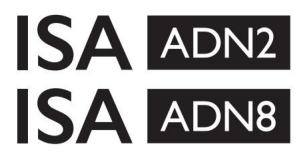

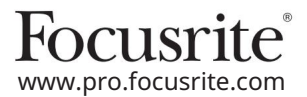

AD rozšiřující karty s Dante® pro ISA One Mikrofonní předzesilovače ISA 428 MkII a ISA 828 MkII

## Instalační a uživatelská příručka FFFA002302-01

Tato instalační příručka obsahuje pokyny, jak nainstalovat kartu do mikrofonního předzesilovače ISA One, ISA 428 MkII nebo ISA 828 MkII a jak kartu nakonfigurovat pomocí softwarové aplikace RedNet Control.

POZNÁMKA: Montáž by měla provádět pouze osoba k tomu kompetentní; v případě pochybností se obraťte na kvalifikovaný servisní personál.

Video průvodce instalací karty lze nalézt zde: [pro.focusrite.com/help-centre](http://pro.focusrite.com/help-centre)

[https://pro.focusrite.com/technical-support, k](https://pro.focusrite.com/technical-support)terý obsahuje komplexní sbírku běžných dotazů na technickou podporu. Pokud některá z Uživatelských příruček neposkytne informace, které potřebujete, přečtěte si:

Dante® a Audinate® jsou registrované ochranné známky společnosti Audinate Pty Ltd.

Bezpečnostní varování

PŘED instalací musí být jednotka vypnutá A napájecí kabel IEC odpojen od síťového vstupu na zadním panelu.

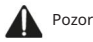

Jednotka by měla být vyjmuta z jakéhokoli krytu stojanu a umístěna na čistý, rovný povrch.

Před sejmutím horního krytu nechte jednotku vychladnout.

Při manipulaci s kartou po vyjmutí z antistatického obalu je třeba dodržovat antistatická opatření. Kartu uchopte pouze za její okraje a nedotýkejte se jiných součástí než kabelu nebo konektoru.

#### Obsah krabice

- Karta ISA ADN2(8).
- 3 x šrouby M3
- Bezpečnostní informační list
- Průvodce důležitými informacemi Focusrite Pro, který poskytuje odkazy na:
	- RedNet Control
	- RedNet PCIe ovladače (součástí RedNet Control ke stažení)
	- Audinate Dante Controller (instalovaný s RedNet Control)
	- Token virtuální zvukové karty Dante (DVS) a pokyny ke stažení

#### Potřebné nástroje

• Šroubovák Pozidrive No.1 (standardní ANSI typ IA).

Tip: Připravte si šálek nebo víko, do kterého budou po demontáži připevněny šrouby pro upevnění horního krytu.

Prosím, přečtěte:

Děkujeme, že jste si stáhli tuto uživatelskou příručku.

Použili jsme strojový překlad, abychom zajistili dostupnost uživatelské příručky ve vašem jazyce, omlouváme se za případné chyby.

Pokud byste raději viděli anglickou verzi této uživatelské příručky, abyste mohli používat svůj vlastní překladatelský nástroj, najdete to na naší stránce pro stahování:

[downloads.focusrite.com](http://downloads.focusrite.com)

[downloads.novationmusic.com](https://downloads.novationmusic.com/novation)

## Instalace – ISA One Unit

ZKONTROLUJTE, ZDA JE ZE ZADNÍ ČÁSTI JEDNOTKY ODPOJEN SÍŤOVÝ VODIČ

#### Odstraňte horní kryt

Odšroubujte 10 pozičních šroubů, které připevňují horní kryt k horní a boční části jednotky.

Pokud je kryt připevněn k hlavní jednotce pomocí zemnicího pásku podvozku, nesmí být tento odpojen.

#### Odstraňte záslepku na zadním panelu

panel. Šrouby si uschovejte, protože budou použity k zajištění digitální karty na zadní straně Povolte 3 šrouby s křížovou hlavou (zakroužkované) a sejměte krycí desku.

Záslepku lze vyhodit.

#### Nainstalujte kartu ADN2

Umístěte kartu do jednotky tak, aby její plochý kabel směřoval ke konektoru PCB J14A pod kartou.

Zarovnejte tři montážní otvory v kartě (zakroužkované) s otvory v držákech níže a volně nasaďte šrouby dodané se sadou.

Namontujte zpět šrouby uchycené na záslepce do zadní části karty a poté všechny šrouby zcela utáhněte.

#### Připojte páskový kabel

Zástrčka na desce plošných spojů je vybavena dvěma protilehlými západkami. Když jsou západky zcela od sebe, konektor AD by měl být pevně zatlačen na místo, dokud se západky nezaklapnou.

konektory se nespojí. s odpovídajícím zářezem v zástrčce PCB. Pokud nejsou správně zarovnány Poznámka. Kabelový konektor je opatřen orientačním jazýčkem, který musí lícovat

#### Nasaďte horní kryt

Našroubujte zpět 10 pozičních šroubů a dejte pozor, abyste nepřiskřípli ochranný pásek proti AD kartě.

Inicializujte jednotku ISA One Unit s nainstalovaným AD

ISA One bude nutné inicializovat, aby bylo možné rozpoznat přidání karty AD.

Zapněte napájení jednotky a zároveň podržte kterýkoli z přepínačů na předním panelu. Jakmile se přední panel rozsvítí, lze spínač uvolnit – digitální karta bude nyní aktivní.

Toto je jednorázová akce a jednotka bude nadále rozpoznávat přítomnost AD karty.

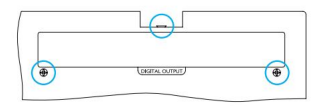

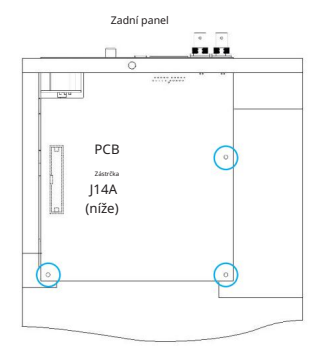

Pohled shora

## Instalace – jednotky ISA 428/828 MkII

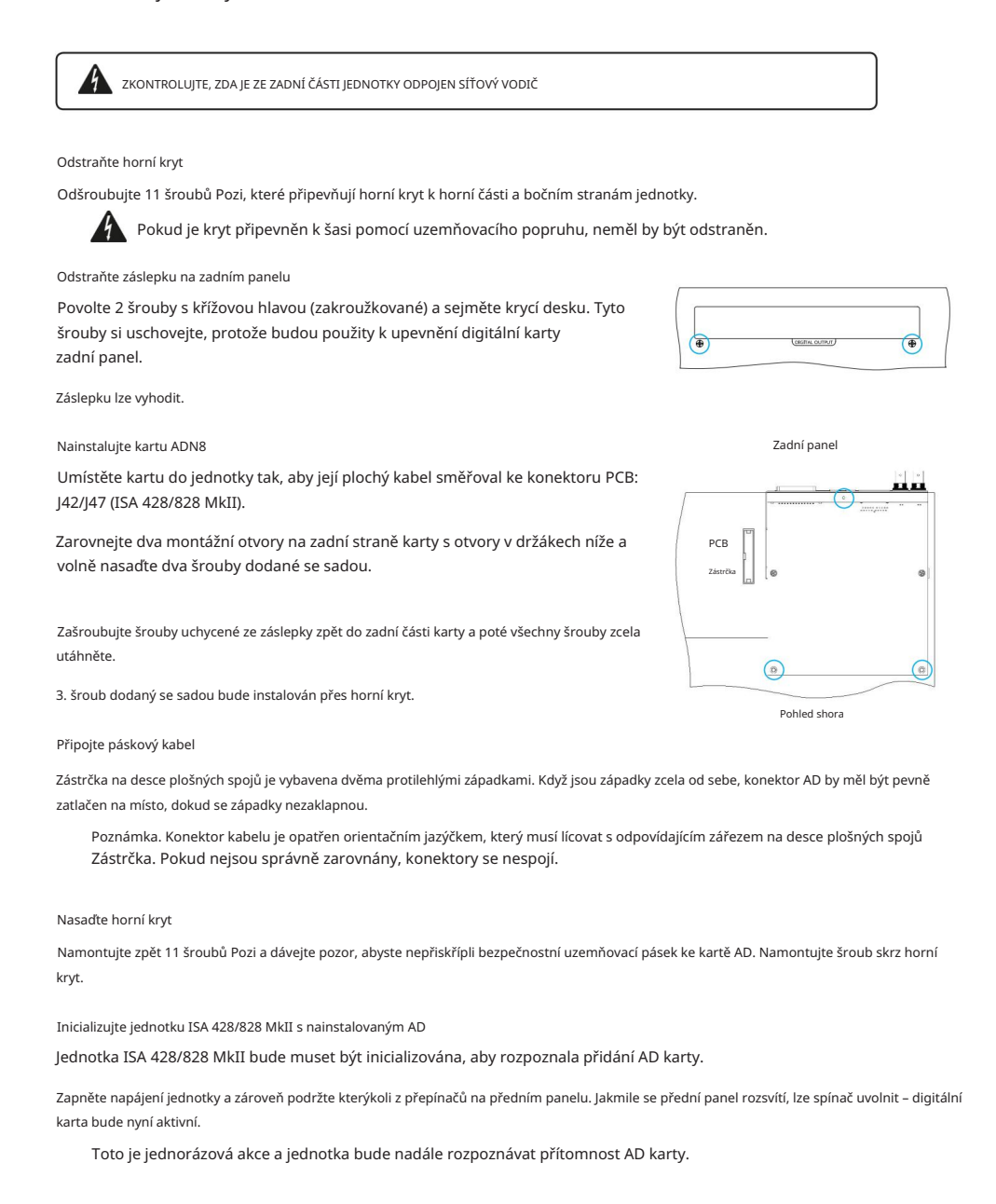

## OVLÁDÁNÍ REDNET 2

RedNet Control 2 je přizpůsobitelná softwarová aplikace Focusrite pro ovládání a konfiguraci rozhraní Red, RedNet a ISA. Grafické rozhraní pro každé zařízení zobrazuje: nastavení ovládání a funkcí, měřiče signálu, směrování signálu a směšování.

Po instalaci karty rozhraní ADN lze zvuk z vašeho předzesilovače ISA přidat do sítě Dante.

### První použití a aktualizace firmwaru

Vaše karta ADN může při první instalaci a zapnutí vyžadovat aktualizaci firmwaru\*. Aktualizace firmwaru jsou spouštěny a zpracovávány automaticky aplikací RedNet Control.

předzesilovač nebo počítač, na kterém běží RedNet Control, nebo odpojením od sítě. \*Je důležité, aby proces aktualizace firmwaru nebyl přerušen – ať už vypnutím napájení ISA

Čas od času Focusrite vydá aktualizace firmwaru RedNet v rámci nových verzí RedNet Control. Doporučujeme udržovat všechny jednotky Focusrite Pro aktuální s nejnovější verzí firmwaru dodávanou s každou novou verzí RedNet Control.

## GUI ISA ADN2/8

Okna zařízení pro karty rozhraní ADN jsou zobrazena níže:

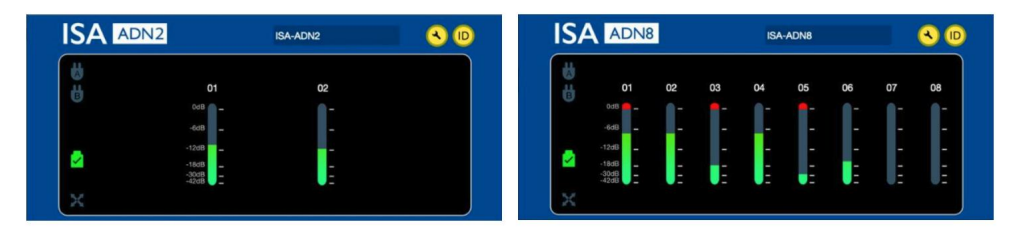

#### Grafické rozhraní ADN2 Grafické rozhraní ADN8

Každý displej zobrazuje úroveň zvuku pro každý kanál. V plném rozsahu je 0 dBFS indikováno červeným segmentem sloupcového grafu na každém hladinoměru.

#### Stavové ikony

Stavové ikony sítě se zobrazují na levém okraji okna zařízení:

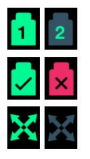

Sítě – Každá svítí, pokud je přítomno platné připojení

Uzamčeno – Jednotka je úspěšně uzamčena k síti (pokud není uzamčena, změní se na červený křížek)

Network Master – Svítí, pokud je jednotka síť Master

## ID (identifikace)

Kliknutím na ikonu ID

**ID**) bude identifikovat ovládané zařízení blikáním LED 'Lock' na předním panelu.

## Machine Translated by Google

RedNet Control – Nabídka Nástroje

otevře okno Nastavení systému. Kliknutím na ikonu Nástroje

Podrobnosti o hardwaru a firmwaru AD karty, stejně jako aktuální nastavení sítě a synchronizace, jsou zobrazeny v levém podokně okna:

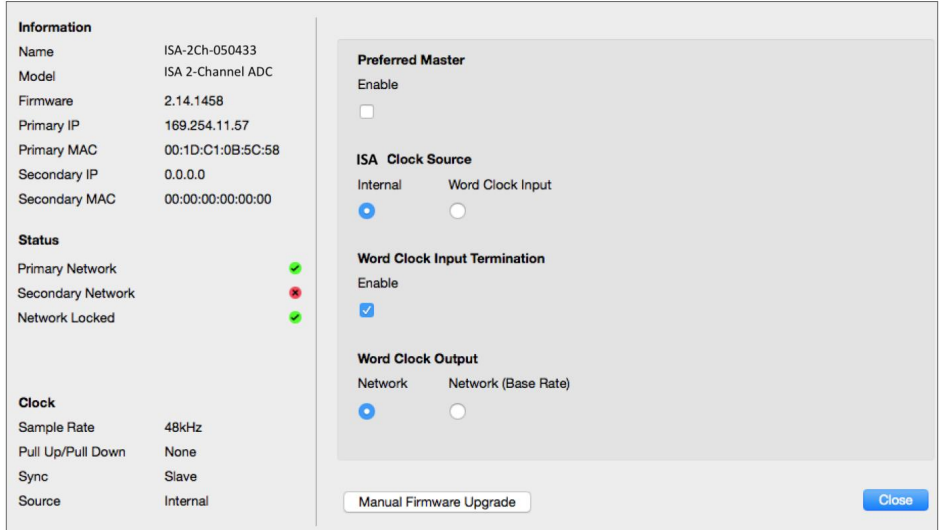

Preferovaný master – AD karta ADN2/8 se automaticky uzamkne k platnému síťovému hlavnímu masteru prostřednictvím připojení Dante. Alternativně lze aktivovat Preferred Master, aby se stal hlavním Masterem sítě.

Pokud má více než jedno zařízení nastavenou možnost Preferred Master, bude to zařízení s nejnižší MAC adresou vybrán jako velmistr.

Zdroj hodin ISA – Vyberte jednu z možností:

- Interní Nastavte pomocí přepínače Clock Select na předním panelu
- Word Clock Input

Viz také Poznámka 1 na straně 6.

Word Clock Input Termination – Ukončí vstup wordových hodin BNC s 75Ω.

Ukončení by mělo být povoleno, pokud je karta ADN posledním zařízením v řetězci Word Clock.

Word Clock Output – Vyberte jednu z možností:

- Síť Výstup odpovídá rychlosti sítě
- Síť (základní rychlost) 44,1 kHz nebo 48 kHz, v závislosti na tom, který násobek byl vybrán

## POZNÁMKY

## 1. Vstup externích hodin – Rozdíly jednotek

Způsob, jakým jednotky ISA One, Two a 428 MkII reagují na výběr externích hodin, se bude mírně lišit v závislosti na revizi jednotky.

Na dřívějších jednotkách budou možnosti vstupu hodin EXT zahrnovat nastavení 256X namísto nastavení hodin Dante na novějších jednotkách.

Všechny jednotky ISA 828 MkII budou ve verzi 'Dante Clock'.

Přední panely označené 256X

Indikátory LED EXT na předním panelu sledují zvolenou rychlost pouze v případě, že je změna provedena pomocí přepínače na předním panelu. Pokud se přes síť provede změna externích hodin, LED dioda na předním panelu se neaktualizuje a LED dioda LOCK začne blikat.

Všimněte si, že jednotka bude stále fungovat správně – bude stále následovat volbu RNC2 nebo přepínač na předním panelu – ale neaktualizuje indikaci na předním panelu.

Když je provedena změna na předním panelu, jednotka se vždy přepne na to, co bude další výběr. Například: pokud je přední panel nastaven na 48k a nastavení je změněno na 44.1k přes RNC2, 88.2k bude stále další vzorkovací frekvence zvolená stisknutím tlačítka na předním panelu. Toto chování je stejné pro zdroj synchronizace.

Přední panely označené Dante Clock

Na novějších jednotkách budou LED EXT vždy indikovat správné nastavení, ať už jsou změny prováděny z předního panelu nebo přes síť.

## 2. Asynchronní hodinové vstupy

Na ISA ADN2 a ADN8, je-li použit externí Word Clock, který je asynchronní s Grand Masterem, zatímco je připojena Dante Network, budou na výstupech docházet k poruchám zvuku. To lze vyřešit odpojením sítě nebo umístěním ISA ADN2/ADN8 do jiné sítě/podsítě.

# VÝKON A SPECIFIKACE

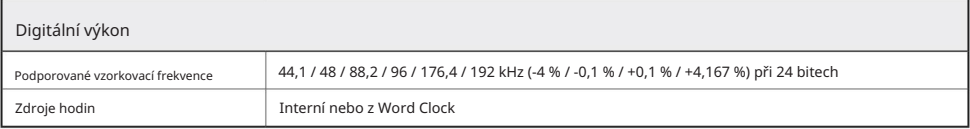

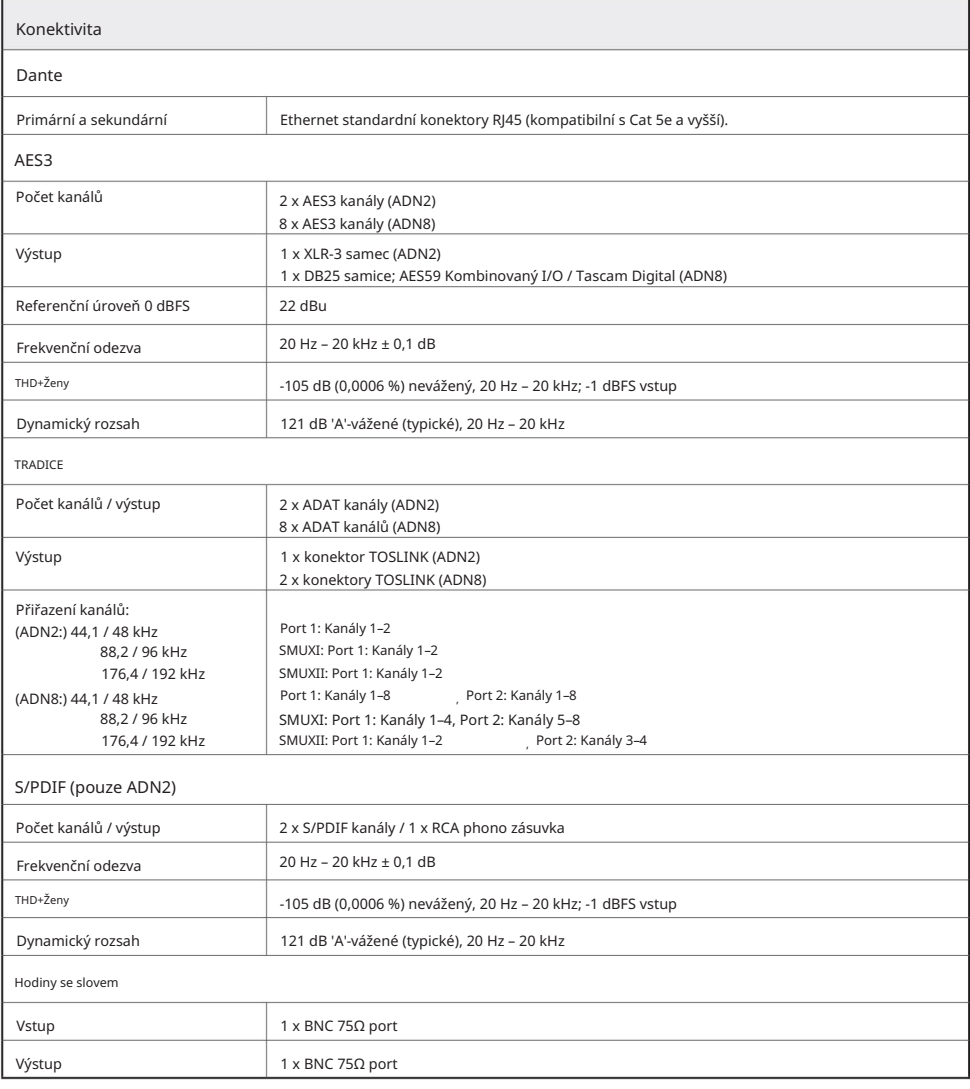

### Záruka a servis Focusrite Pro

Všechny produkty Focusrite jsou vyrobeny podle nejvyšších standardů a měly by poskytovat spolehlivý výkon po mnoho let, za předpokladu přiměřené péče, používání, přepravy a skladování.

U mnoha produktů vrácených v rámci záruky bylo zjištěno, že nevykazují vůbec žádnou závadu. Abyste se vyhnuli zbytečným nepříjemnostem při vracení produktu, kontaktujte prosím podporu Focusrite.

V případě, že se výrobní vada projeví na produktu do 3 let od data původního nákupu, Focusrite zajistí bezplatnou opravu nebo výměnu produktu.

Výrobní vada je definována jako vada ve výkonu produktu, jak je popsán a publikován Focusrite. Výrobní vada nezahrnuje poškození způsobené přepravou po nákupu, skladováním nebo neopatrným zacházením, ani poškození způsobené nesprávným používáním.

Zatímco tuto záruku poskytuje Focusrite, záruční povinnosti plní distributor odpovědný za zemi, ve které jste produkt zakoupili.

V případě, že potřebujete kontaktovat distributora ohledně záručního problému nebo mimozáruční zpoplatněné opravy, navštivte: [www.focusrite.com/distributors](http://www.focusrite.com/distributors)

Distributor vám následně poradí vhodný postup pro řešení záručního problému. V každém případě bude nutné distributorovi poskytnout kopii původní faktury nebo pokladního dokladu. V případě, že nejste schopni poskytnout doklad o koupi přímo, měli byste kontaktovat prodejce, od kterého jste produkt zakoupili, a pokusit se od něj získat doklad o koupi.

Vezměte prosím na vědomí, že pokud si zakoupíte produkt Focusrite mimo zemi vašeho bydliště nebo podnikání, nebudete oprávněni žádat svého místního distributora Focusrite o dodržení této omezené záruky, i když můžete požadovat mimozáruční zpoplatněnou opravu.

Tato omezená záruka je nabízena výhradně na produkty zakoupené od autorizovaného prodejce Focusrite (definovaného jako prodejce, který produkt zakoupil přímo od společnosti Focusrite Audio Engineering Limited ve Spojeném království nebo od některého z jejích autorizovaných distributorů mimo Spojené království). Tato záruka je doplňkem k vašim zákonným právům v zemi nákupu.

## Registrace vašeho produktu

Chcete-li získat přístup k virtuální zvukové kartě Dante, zaregistrujte svůj produkt na: [www.focusrite.com/register](http://www.focusrite.com/register)

## Zákaznická podpora a servis jednotky

Náš specializovaný tým zákaznické podpory RedNet můžete zdarma kontaktovat:

E-mail: [proaudiosupport@focusrite.com](mailto:proaudiosupport%40focusrite.com?subject=)

Telefon (Velká Británie): +44 (0)1494 836384 Telefon (USA): +1 (310) 450-8494

#### Odstraňování problémů

Máte-li problémy s vaším ISA ADN2/8, doporučujeme vám nejprve navštívit naši databázi odpovědí podpory na adrese: [www.focusrite.com/answerbase](http://www.focusrite.com/answerbase)